**■同じ商品を10点以上まとめ買いする方法**

①カートに入れるをクリックする。

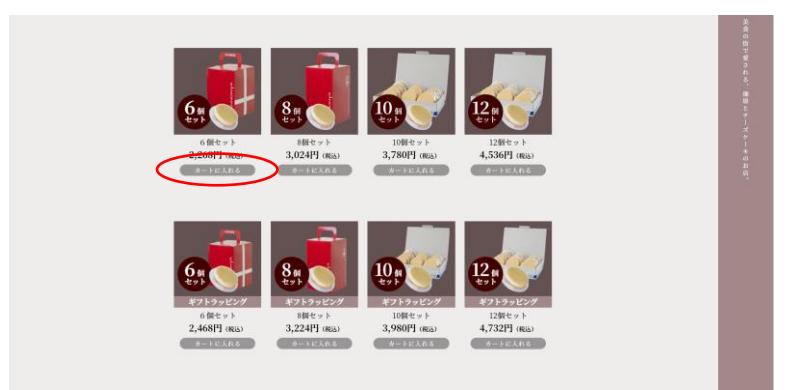

②プルダウンから「10」を選択する。

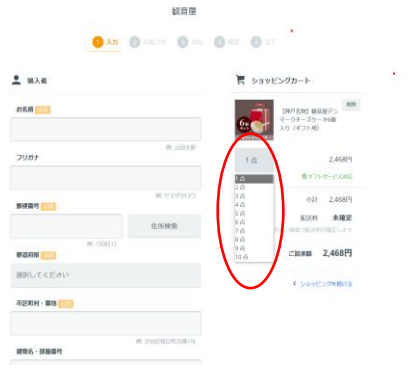

③個数選択ボタンがテキスト記入欄になるため、任意の個数を入力。

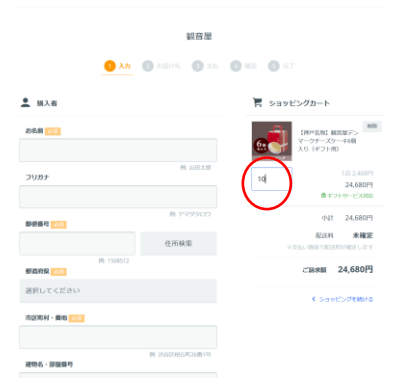

④任意個数を一度に購入いただくことが可能に。

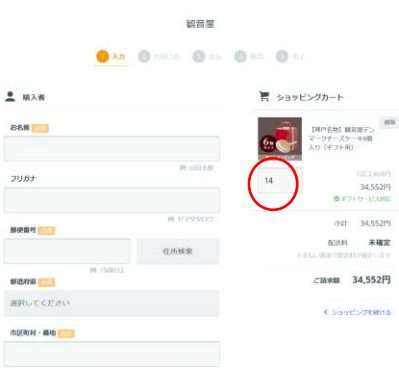